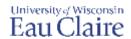

## Add YouTube and TEDEd Links

There are several ways share YouTube or TEDEd videos with your students using the *Rich Content Editor* on a page, announcement, assignment, etc. or with the *External URL* option.

## YouTube or TEDEd Integration Tool

Use this option to put a link or embed a video viewer on a page, discussion, announcement, etc.

- 1. Access your Canvas course, open the page (or assignment, discussion, etc.), and click Edit.
- 2. Click the **Apps arrow** and click **View All**.

  NOTE: Your most recent apps are listed, so you may not need to *View All* for subsequent videos.
- 3. Select YouTube or TEDEd.
- 4. Search for the name or subject matter of a video. TIP: Click the **title** of a video to preview it.
- Click the Embed drop-down arrow and select the default display size of the video.
   NOTE: We recommend Link or Small to make it more mobile-friendly. Students can switch to full screen no matter which size you select.
- 6. Scroll down and click Save or Save and Publish.

## YouTube Link Rich Content Editor

Use this option to put a link on a page, discussion, announcement, etc.

- 1. Go to YouTube, find the applicable video, and copy the URL link.
- 2. Access your Canvas course, open the page (or assignment, discussion, etc.), and click Edit.
- 3. Enter the title of the video in the text box, highlight it, and click **Link to URL**  $\mathscr{C}$ .
- 4. Paste the URL link into the applicable field and click **Done**.
- 5. Scroll down and click Save or Save and Publish.

## YouTube Link External URL

Use this option if you do not wish to embed it on a page, discussion, announcement, etc.

- 1. Go to YouTube, find the applicable video, and copy the URL link.
- 2. Access your Canvas course and scroll to the applicable module.
- 3. Click the Plus sign to the right of the module name.
- 4. Click the Add drop-down arrow and select External URL.
- 5. Paste the URL link into the applicable field.
- 6. Enter the name of the video in the *Page Name* field and click **Add Item**. HINT: You do NOT need to use the *Load in new tab* option.